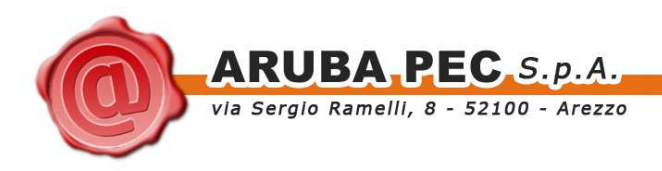

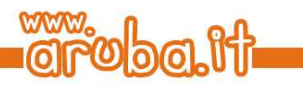

# **4 Procedura di rilascio della CNS**

## **4.1 Richiesta della CNS**

1. L'iscritto accede ad Internet e si collega alla pagina della Certification Authority (CA) dedicata alle convenzioni (vedi figura seguente).

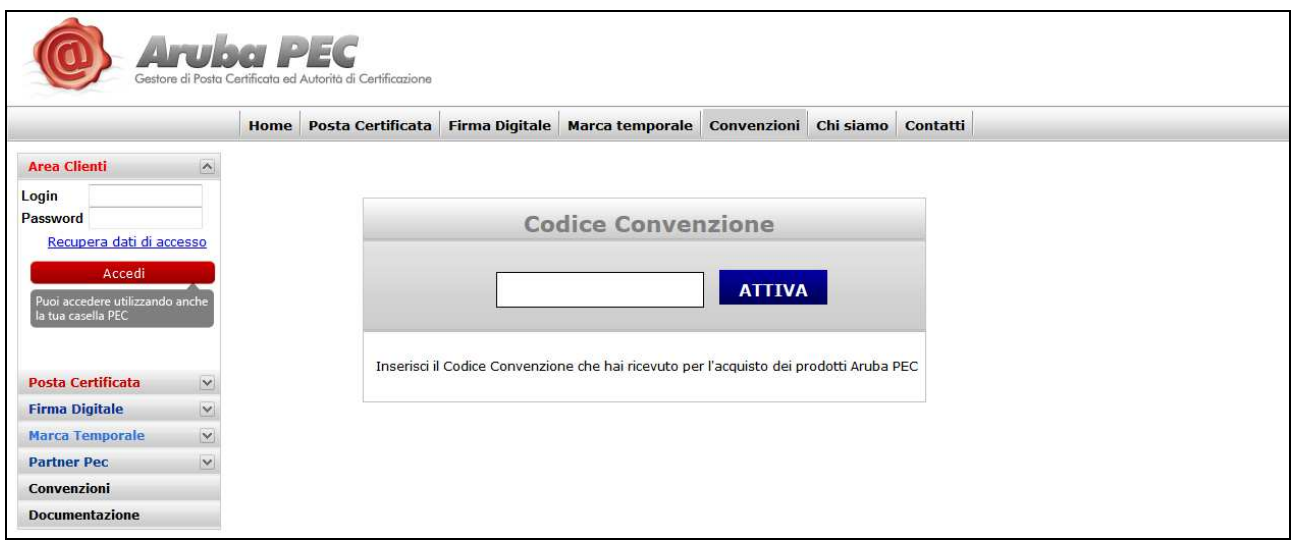

- 2. Inserisce il codice della convenzione **CNSCNA13** dedicata al progetto CNS CNAPPC e procede con la richiesta;
- 3. Seleziona l'Ordine di appartenenza e seleziona l'opzione Firma Digitale per accedere alla pagina in cui potrà scegliere la tipologia di CNS da acquistare

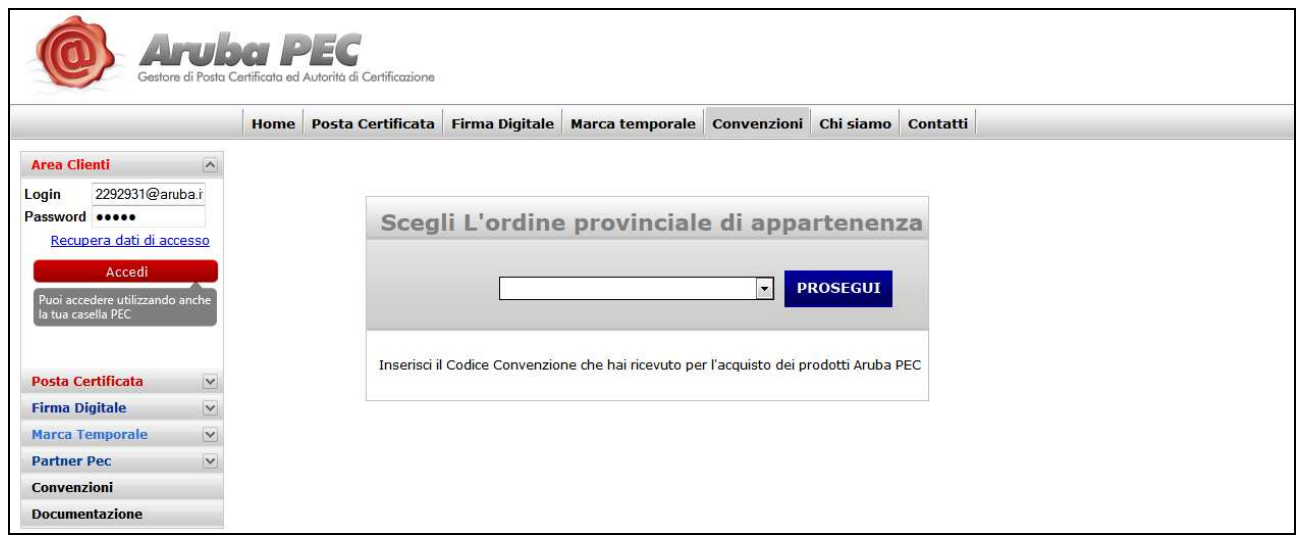

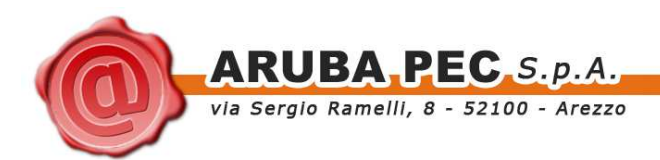

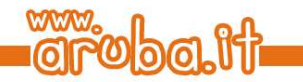

#### **Acquisto In Convenzione**

La tua Convenzione consente l'acquisto di : Firma Digitale

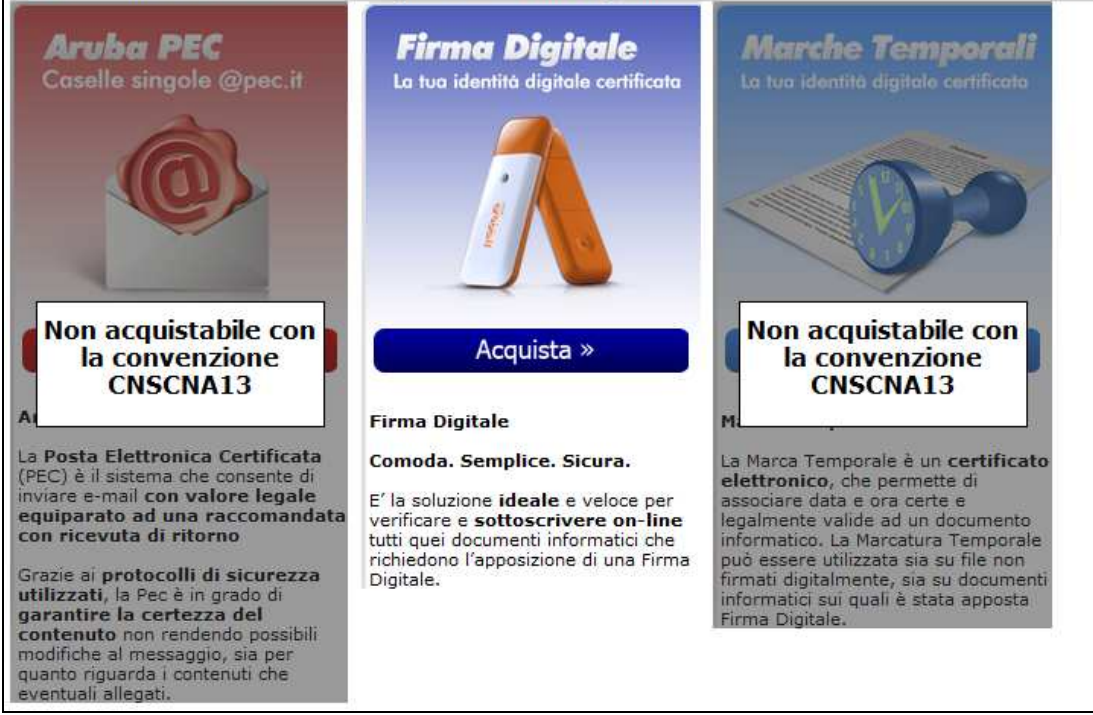

#### **N.B. I certificati contenuti nella CNS hanno validità triennale. I prezzi sotto riportati devono essere corrisposti una sola volta al momento della richiesta.**

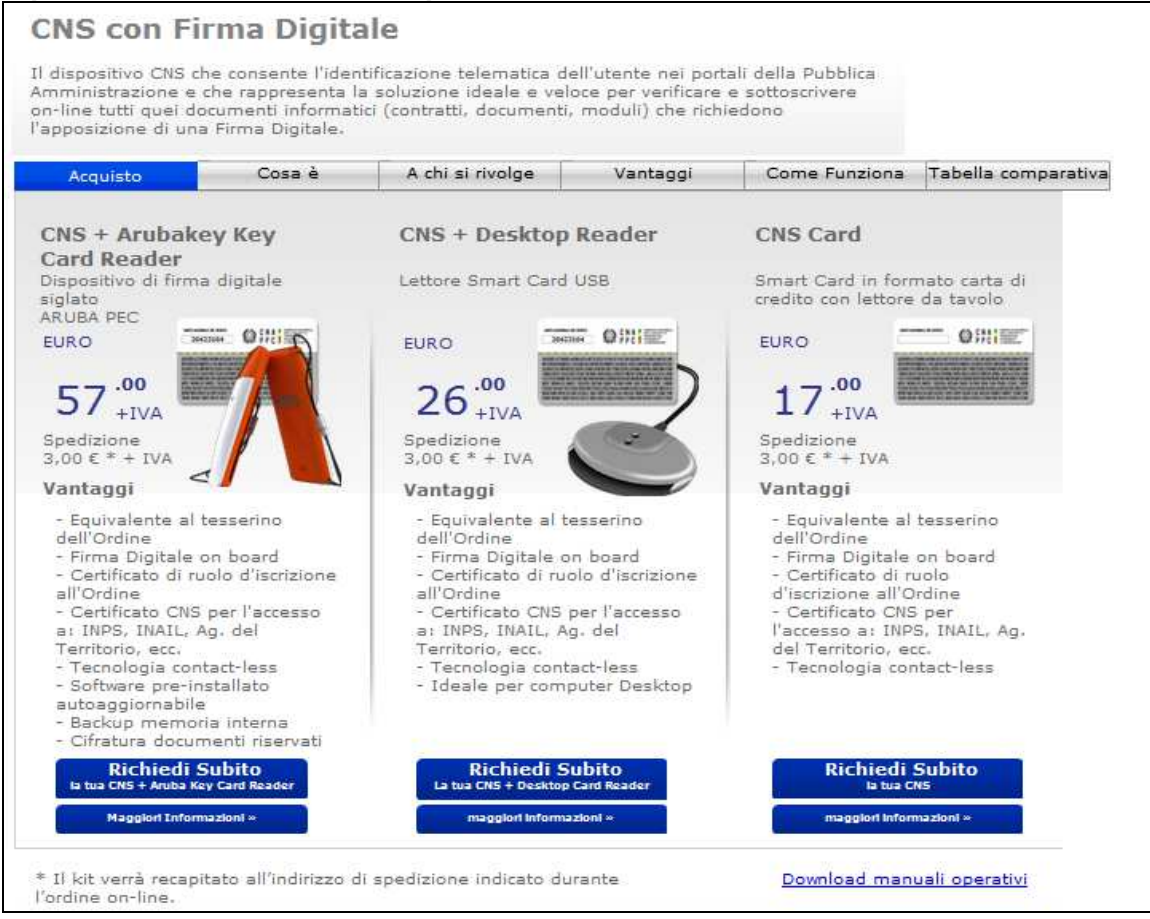

Arubapec S.p.A. Gestione CNS CNAPPC Copyright © Aruba Pec S.p.A. All Rights Reserved

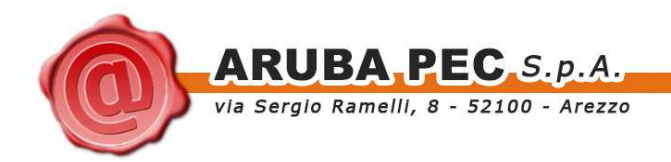

4. Qualora l'iscritto non sia già registrato presso la CA, esegue la registrazione attraverso l'opportuna sezione (vedi sotto);

**MW** 

**bolith** 

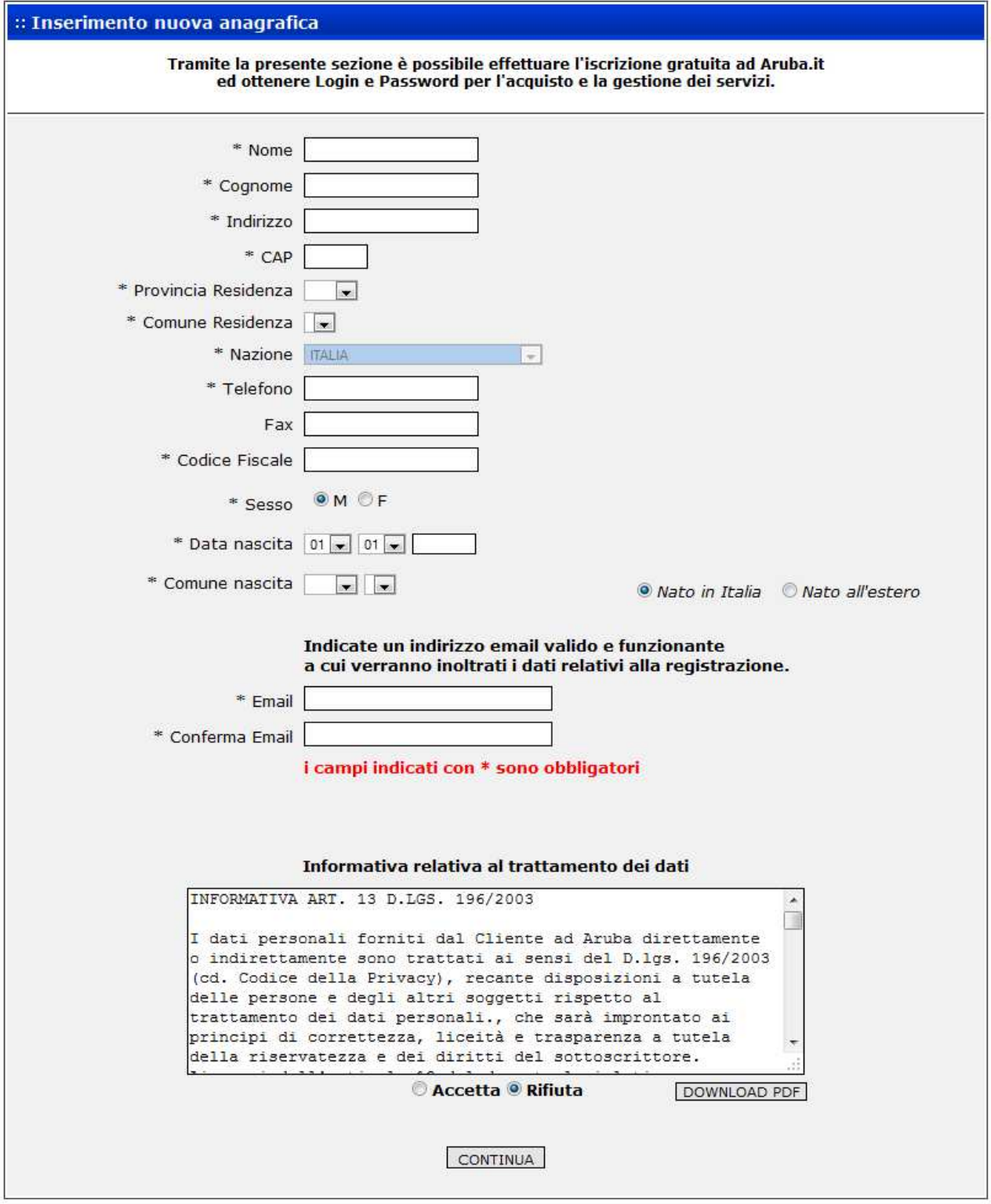

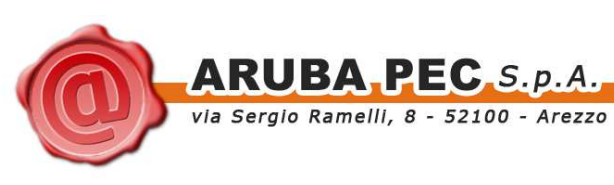

5. Dopo l'eventuale inserimento dell'anagrafica l'iscritto procede compilando gli estremi del documento di riconoscimento e le informazioni relative all'iscrizione all'Ordine (vedi immagine seguente);

In questa fase l'iscritto deve indicare obbligatoriamente anche le seguenti informazioni relative all'iscrizione:

Inizialmente la **Sezione**:

- A
- B

A seguire il **Settore**:

- Architettura (Sez. A/B)
- pianificazione territoriale (Sez. A/B)
- paesaggistica (solo Sez A)
- conservazione dei beni architettonici ed ambientali (solo Sez A)

Il **Titolo** che sarà valorizzato in automatico con i seguenti valori:

- architetto
- pianificatore territoriale
- paesaggista
- conservatore dei beni architettonici ed ambientali
- architetto iunior
- pianificatore iunior

#### **Numero d'iscrizione**

#### **Data d'iscrizione**

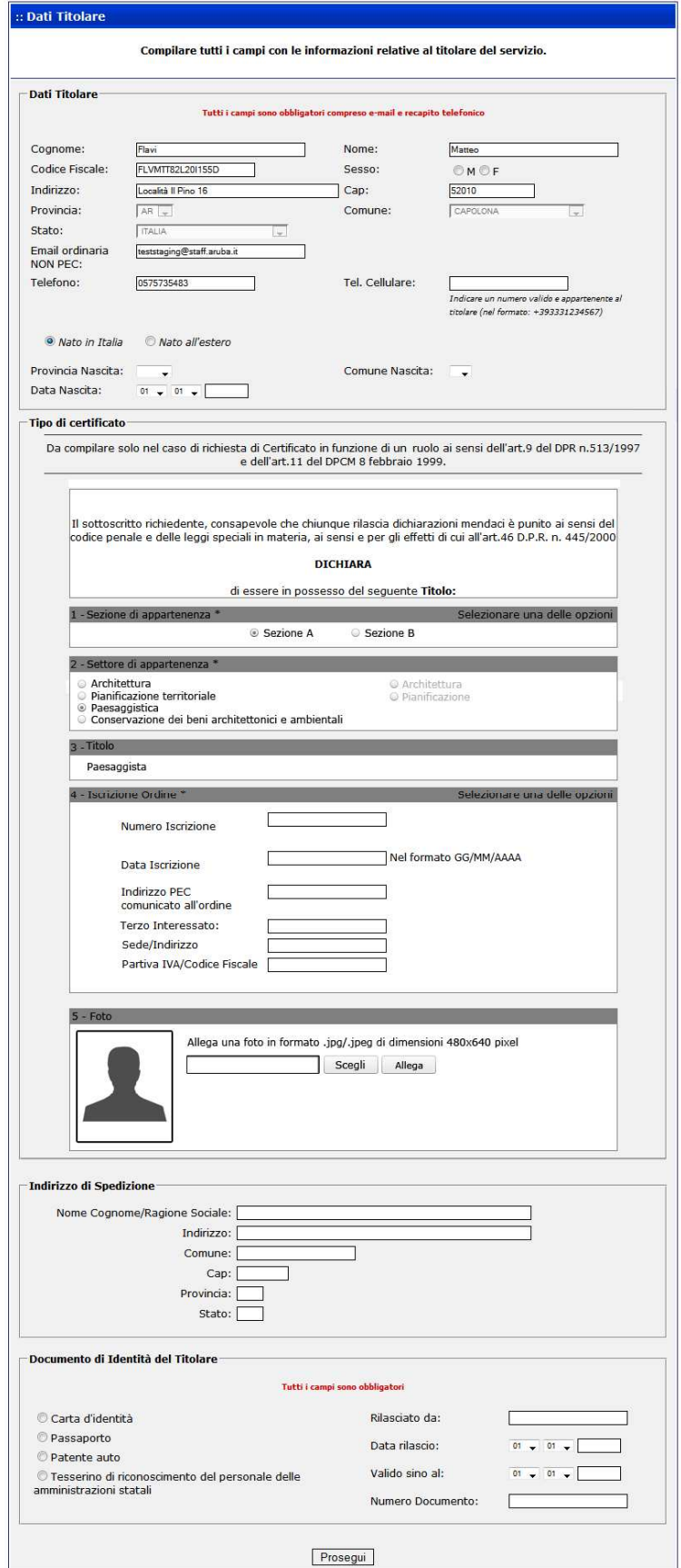

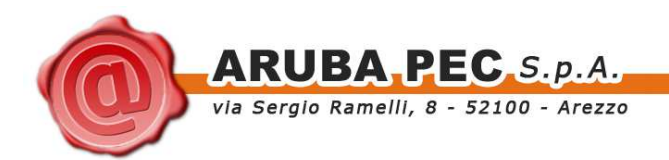

In questa sezione è possibile verificare anche le informazioni relative all'Ordine di appartenenza (auto-valorizzazione dei campi Terzo Interessato, Sede / Indirizzo, CF/P.IVA) oltre a quelle che verranno utilizzate per la spedizione del kit (auto-valorizzazione dei campi contenuti nella sezione Indirizzo di Spedizione).

Queste informazioni non saranno modificabili.

- 6. Completata la compilazione del form di raccolta delle informazioni anagrafiche e d'iscrizione, l'iscritto effettua il pagamento e conclude la procedura di richiesta del kit.
- 7. Il sistema invia, con **cadenza giornaliera**, una PEC all'Ordine Provinciale notificando l'elenco delle richieste pendenti in attesa di validazione.

La PEC non viene inviata se non esistono pendenze.

La PEC viene inviata alla casella pec dichiarata dall'Ordine nel modulo di adesione IR o, in alternativa, a quella espressamente generata per lo scambio dei messaggi di gestione delle richieste di CNS.

### **4.2 Validazione, correzione e approvazione delle richieste da parte dell'Ordine Professionale**

Ciascun Ordine Provinciale nominerà uno o più Incaricati alla Registrazione (IR) che verranno abilitati all'accesso ai pannelli web della CA all'interno dei quali potranno essere condotte tutte le attività di verifica e validazione delle richieste sottoposte dai propri iscritti.

All'interno di questi pannelli sarà anche possibile procedere alla sospensione, riattivazione e revoca dei certificati già emessi secondo le modalità meglio descritte al Paragrafo 5.

L'accesso al pannello online di validazione avviene su canale cifrato (SSL) con autenticazione client basata sul Certificato Digitale rilasciato all'IR.

L'accesso al Pannello è ulteriormente assoggettato alla conoscenza di un PIN riservato all'IR dell'Ordine.

Ogni incaricato dell'Ordine sarà quindi in possesso di un Certificato Digitale di Autenticazione che lo identificherà in modo univoco nei confronti del sistema e che verrà utilizzato per tracciare tutte le operazioni eseguite.

Ad ogni incaricato, inoltre, sarà fornito un codice PIN che servirà quale seconda credenziale di riconoscimento in fase di accesso al Pannello online.

Di seguito è riportata la descrizione del flusso di validazione e correzione delle richieste di rilascio CNS.